**Carsten Pfeiffer Oversætter: Erik Kjær Pedersen**

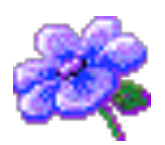

# **Indhold**

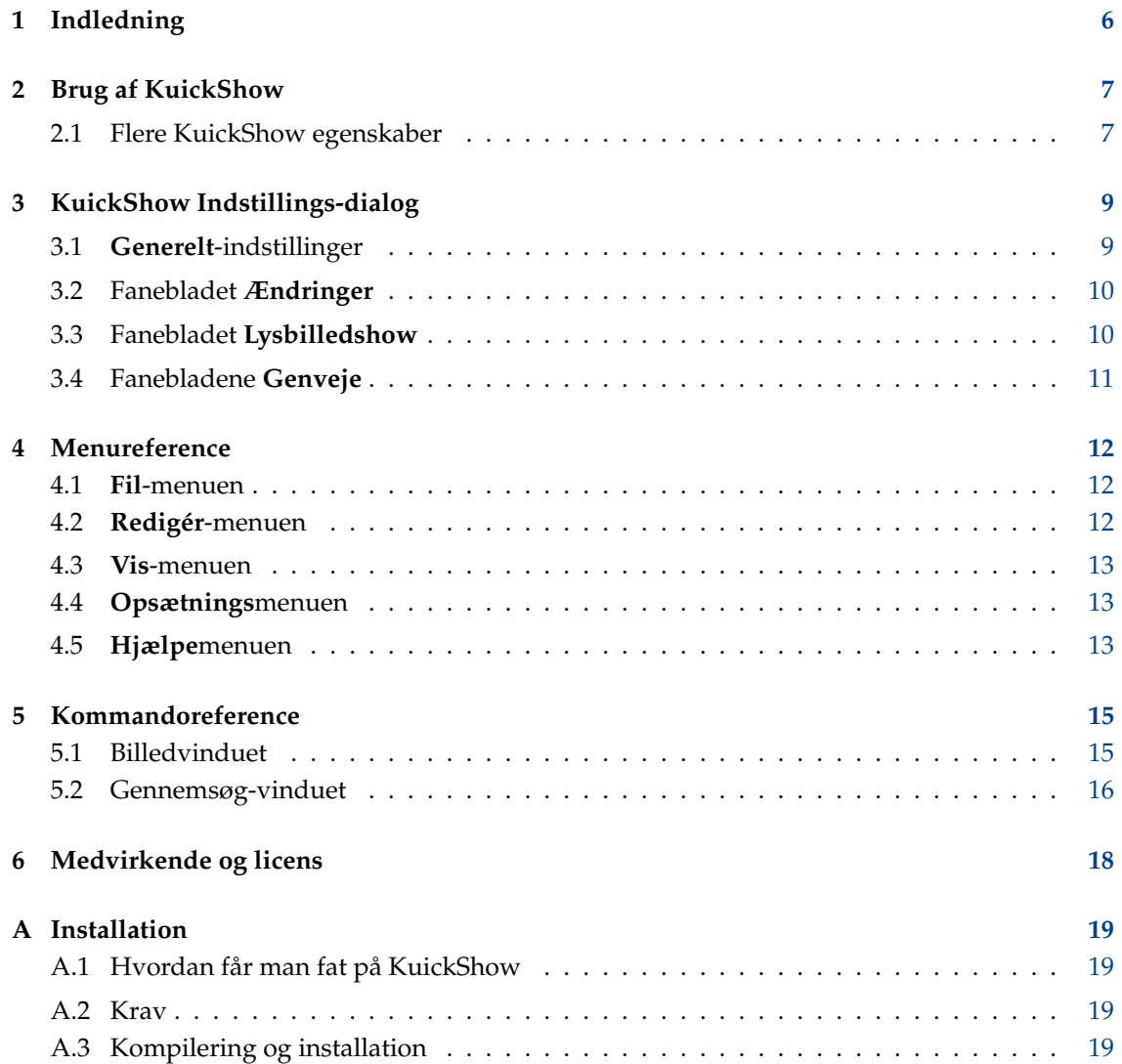

# **Tabeller**

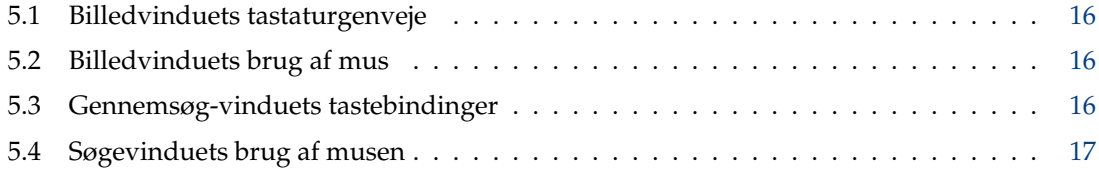

## **Resumé**

KuickShow er en behagelig billed-søger/fremviser.

## <span id="page-5-0"></span>**Kapitel 1**

# **Indledning**

KuickShow er en behagelig billed-søger/fremviser. Den viser en filsøger hvor du kan vælge billeder som så bliver vist.

Følgende billedformater er understøttede:

- jpg
- gif
- tiff
- png
- bmp
- psd
- xpm
- ppm
- pgm
- pbm
- pnm
- eim
- xcf

Billeder kan vises enten i deres eget vindue, så stor som billedet er eller fuldskærms.

## <span id="page-6-0"></span>**Brug af KuickShow**

Brugen af KuickShow er meget enkel. Filbrowseren lister filer, som du kan vælge med et venstreklik eller returtasten.

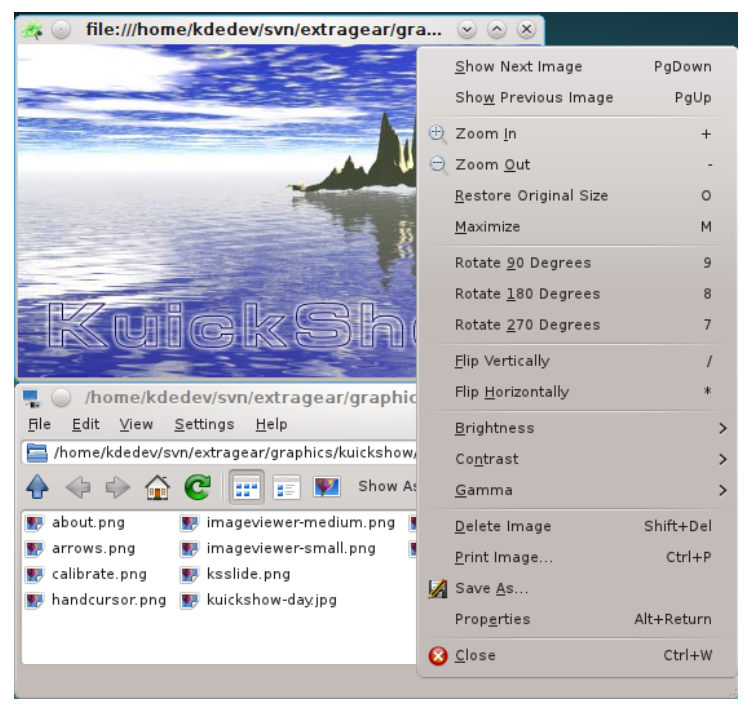

## <span id="page-6-1"></span>**2.1 Flere KuickShow egenskaber**

Indstillingsdialogen gør flere muligheder tilgængelige:

- Billeder kan blive krympet automatisk til at passe på skærmen hvis de er større.
- Du kan indstille om billeder skal vises i deres eget vindue eller om du altid vil bruge det samme vindue.
- Du kan sætte forsinkelsen for et lysbilledshow.
- Du kan fortælle filsøgeren hvilke slags filer den skal vise.

• Du kan ændre på hastighed/kvalitets-forholdet

Hvis du kigger efter en bestemt fil, så indtast blot de første få tegn for dets filnavn i filsøgeren. Et lille redigeringsvindue vil komme frem i det nederste højre hjørne. Når en fil der passer er fundet, bliver den fremhævet. Du kan forlade redigeringsvinduet ved at trykke på **Enter** eller **Esc**.

## <span id="page-8-0"></span>**KuickShow Indstillings-dialog**

<span id="page-8-3"></span>Dialogen **Indstil KuickShow** indeholder fem faneblade. Tre af dem, **[Generelt](#page-8-2)**, **[Ændringer](#page-9-2)** og **[Lysbilledshow](#page-9-3)**, indstiller KuickShows funktion, og de andre to, **Genveje for billedfremviseren** og **Genveje for browseren** lader dig indstille dine egne genvejstaster for de respektive vinduer.

## <span id="page-8-1"></span>**3.1 Generelt-indstillinger**

<span id="page-8-2"></span>**Generelt** indeholder tilvalg til at indstille KuickShow og gøre den hurtigere.

#### **Fuldskærmstilstand**

Hvis dette er valgt åbnes billeder i fuldskærmstilstand. Hvis billedet ikke er stort nok til at udfylde skærmen, bliver resten af skærmen fyldt ud med den baggrundsfarve der vælges nedenfor. Standard er fra.

#### **Forindlæs næste billede**

Hvis dette er valgt, vil KuickShow indlæse det næste billede i mappen, mens du kigger på det nuværende billede. Dette reducerer forsinkelsen når du vælger det næste billede, og det er særligt nyttigt til lysbilledshow.

#### **Husk seneste mappe**

Hvis dette er markeret gemmer KuickShow navnet på den seneste mappe ved afslutning. Ved næste start åbner KuickShow mappen i browser-vinduet.

#### **Baggrundsfarve:**

Klik på den farvede linje for at vælge en baggrundsfarve. Dette bruges til at udfylde skærmen i fuldskærmstilstand, eller vinduet, hvis du har gjort det større end billedet.

#### **Vis kun filer med endelsen:**

Du kan indstille KuickShow til kun at vise dig visse af de filtyper den er i stand til at vise.

#### **KVALITET/HASTIGHED**

#### **Hurtig visning**

Vis ting hurtigt.

**Anvend dither i farverige (15/16bit) tilstande**

#### **Anvend dither i farvefattige (<=8bit) tilstande**

**Brug egen farvepalette**

**Hurtig palette genafbildning**

**Maksimal cache-størrelse (MB):**

## <span id="page-9-0"></span>**3.2 Fanebladet Ændringer**

<span id="page-9-2"></span>Markér **Brug standard billedændringer** for at åbne et billede med disse ændringer i KuickShow. **SKALERING**

#### **Krymp billedet til skærmstørrelse hvis det er større**

Hvis dette er markeret, vises store billeder i et maksimeret vindue. Standard er til.

### **Forstør billedet til skærmstørrelse hvis det er mindre, op til faktoren:**

Hvis dette er markeret, øger KuickShow forstørrelsen af små billeder op til den valgte faktor.

## **GEOMETRI**

#### **Vender lodret**

Vender billedet lodret.

**Vender vandret**

Vender billedet vandret.

### **Rotér billedet**

Roterer billedet 0, 90, 180 eller 270 grader.

## **JUSTERINGER**

#### **Lysstyrke:**

Gør billedet lysere/mørkere.

## **Kontrast:**

Tilføjer/fjerner kontrast.

### **Gamma:**

Mere/mindre gamma.

En **Forhåndsvisning** af **Original** og **Ændret** billede vises under disse valgmuligheder.

## <span id="page-9-1"></span>**3.3 Fanebladet Lysbilledshow**

## <span id="page-9-3"></span>**Skift til fuldskærm**

Indikerer at KuickShow skal skifte til fuldskærmstilstand når et lysbilledshow startes.

## **Start med nuværende billede**

Indikerer at lysbilledshowet skal starte med det første billede i mappen eller det billede der er markeret.

### **Ventetid mellem lysbilleder:**

Tidslængden mellem billedskift i et lysbilledshow. Du kan bruge skyderen, skrive en ny værdi ind i feltet, eller bruge de små pile til at gøre værdien større eller mindre. Standard er 3 sekunder.

### **Iterationer (0 = uendelig):**

Antallet af iterationer. Hvis dette er sat til 0 vil det gå i løkke indtil du afbryder lysbilledshowet. Du kan bruge skyderen, skrive en ny værdi ind i feltet, eller bruge de små pile til at gøre værdien større eller mindre. Standard er 1.

## <span id="page-10-0"></span>**3.4 Fanebladene Genveje**

Ændr genveje for KuickShows forskellige tilstande i fanebladene **Genveje for billedviseren** og **Genveje for browseren**.

## <span id="page-11-0"></span>**Kapitel 4**

## **Menureference**

## <span id="page-11-1"></span>**4.1 Fil-menuen**

**Fil** → **Åbn (Ctrl+O)**

Åbner et nyt billede i KuickShow.

- **Fil** → **Vis billede** Viser det markerede billede i et nyt billedvindue.
- **Fil** → **Vis billede i aktivt vindue** Viser det markerede billede i det aktive billedvindue.
- **Fil** → **Vis billede i fuldskærmstilstand** Viser markeret billede i fuldskærmstilstand.
- **Fil** → **Start lysbilledshow (F2)** Starter et lysbilledshow med billederne i mappen.

**Fil** → **Udskriv billede... (Ctrl+P)**

- Udskriver billedet.
- **Fil** → **Afslut (Ctrl+Q)** Afslutter KuickShow. Hvis du har flere billedvinduer åbne, lukkes de alle.

## <span id="page-11-2"></span>**4.2 Redigér-menuen**

**Redigér** → **Ny mappe... (F10)**

Opretter en ny mappe.

## **Redigér** → **Slet (Shift+Delete)**

Sletter den aktuelle fil. Du vil blive bedt om at bekræfte handlingen.

## **Redigér** → **Egenskaber (Alt+Returtast)**

Viser egenskaberne for den nuværende billedfil.

## <span id="page-12-0"></span>**4.3 Vis-menuen**

### **Vis** → **Kort format (F6)**

Hvis dette tilvalg markeres, vises kun navne på filer og mapper. Sammenlign dette med detaljeret format.

### **Vis** → **Detaljeret format (F7)**

Hvis dette markeres, vises navn, størrelse, dato, rettigheder, filejere og gruppeejere. Sammenlign det med kort format.

#### **Vis** → **Vis skjulte filer (F8)**

Dette skifter mellem at vise og skjule filer som normalt er skjulte.

#### **Vis** → **Adskilte mapper (F12)**

Brug dette til at skifte mellem en visning af filsystemet med to felter (et felt for mapper og et for filerne) og en visning af filsystemet med et felt med mapper og filer.

## **Vis** → **Store ikoner**

Viser billedfilerne i mappen med store ikoner. Dette tilvalg er kun tilgængeligt i tilstanden **Kort format**.

## **Vis** → **Små ikoner**

Viser billedfilerne i mappen med små ikoner. Dette tilvalg er kun tilgængeligt i tilstanden **Kort format**.

### **Vis** → **Forhåndsvisning af miniaturebilleder**

Viser en forhåndsvisning af billederne i mappen. Dette tilvalg er kun tilgængeligt i tilstanden **Kort format**.

## **Vis** → **Zoom ud (Ctrl+-)**

Reducerer billedstørrelsen med ti procent. Dette refererer igen til *aktuel* billedstørrelse.

#### **Vis** → **Zoom ind (Ctrl++)**

Gør billedet ti procent større. Bemærk at dette refererer til den *aktuelle* størrelse af billedet.

## <span id="page-12-1"></span>**4.4 Opsætningsmenuen**

### **Opsætning** → **Indstil KuickShow...**

Åbner en dialog til at ændre visse tilvalg som beskrevet i dette afsnit kapitel [3](#page-8-0)

## <span id="page-12-2"></span>**4.5 Hjælpemenuen**

### **Hjælp** → **KuickShow-håndbogen (F1)**

Starter KDE's hjælpesystem med startende på hjælpesiderne for KuickShow (dette dokument).

### **Hjælp** → **Rapportér fejl...**

Åbner dialogen for fejlrapportering hvor du kan rapportere en fejl eller bede om en ny funktion på 'ønskelisten'.

## **Hjælp** → **Om KuickShow**

Dette viser information om version og forfattere.

## **Hjælp** → **Om KDE**

Dette viser KDE's version og anden grundlæggende information.

# <span id="page-14-0"></span>**Kommandoreference**

## <span id="page-14-1"></span>**5.1 Billedvinduet**

Alle genveje er indstillelige fra [Indstillingsdialogen.](#page-8-3)

<span id="page-14-2"></span>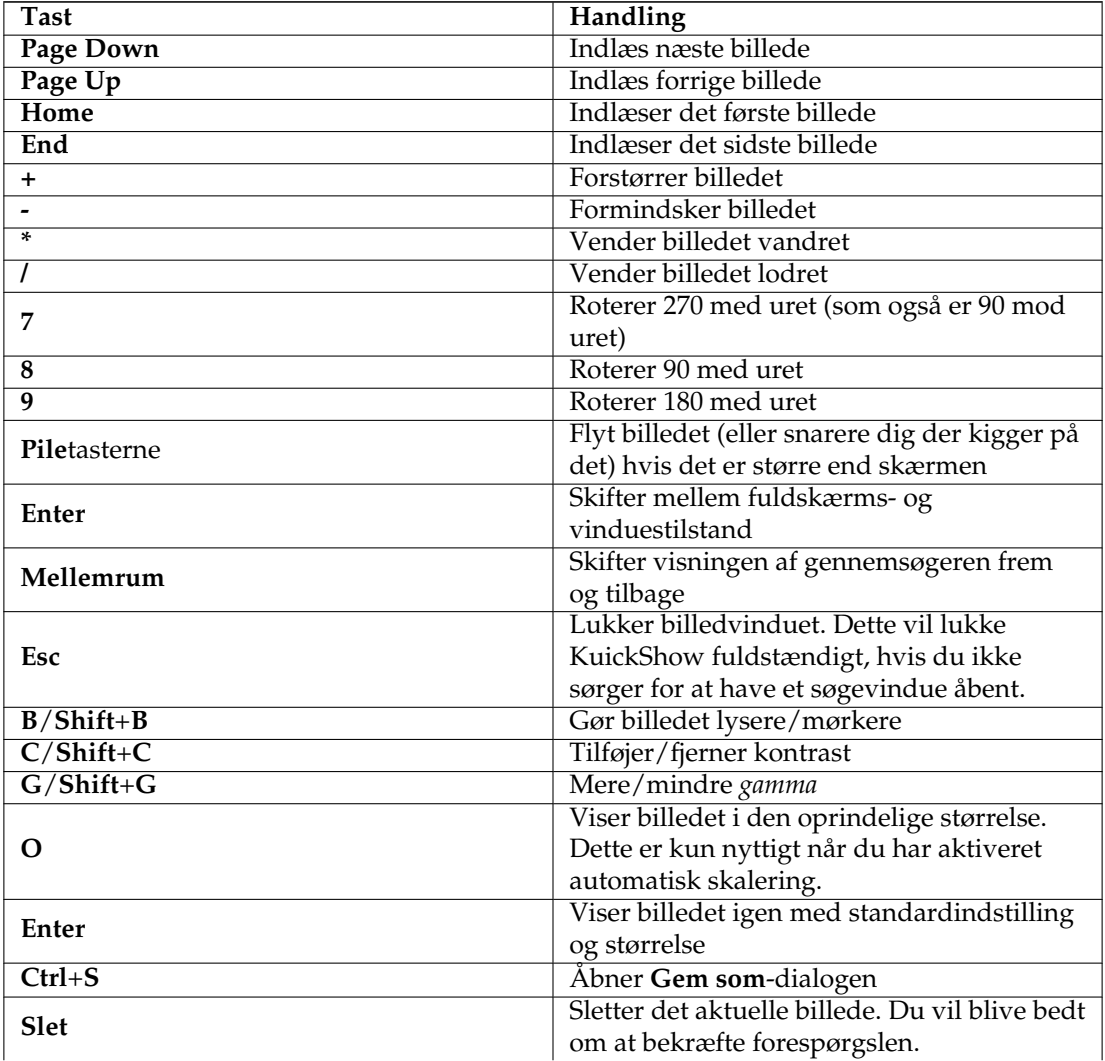

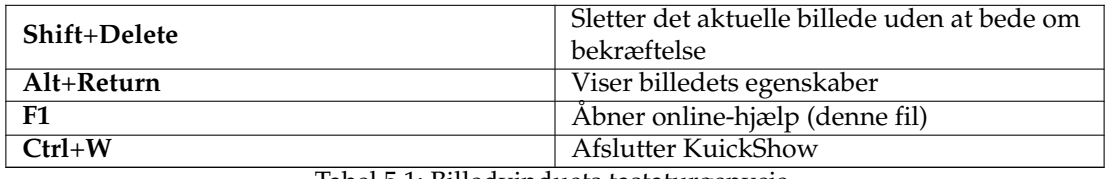

Tabel 5.1: Billedvinduets tastaturgenveje

<span id="page-15-1"></span>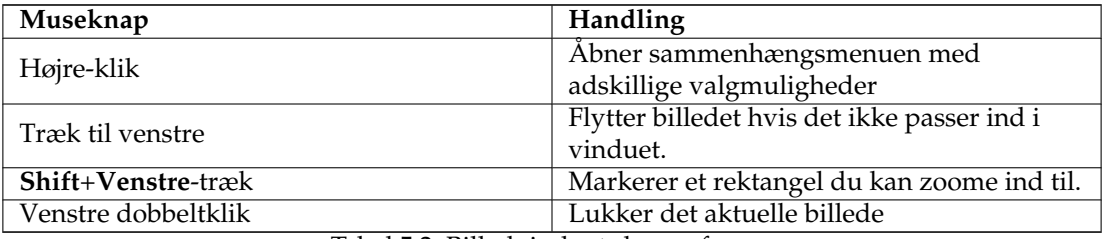

Tabel 5.2: Billedvinduets brug af mus

## <span id="page-15-0"></span>**5.2 Gennemsøg-vinduet**

<span id="page-15-2"></span>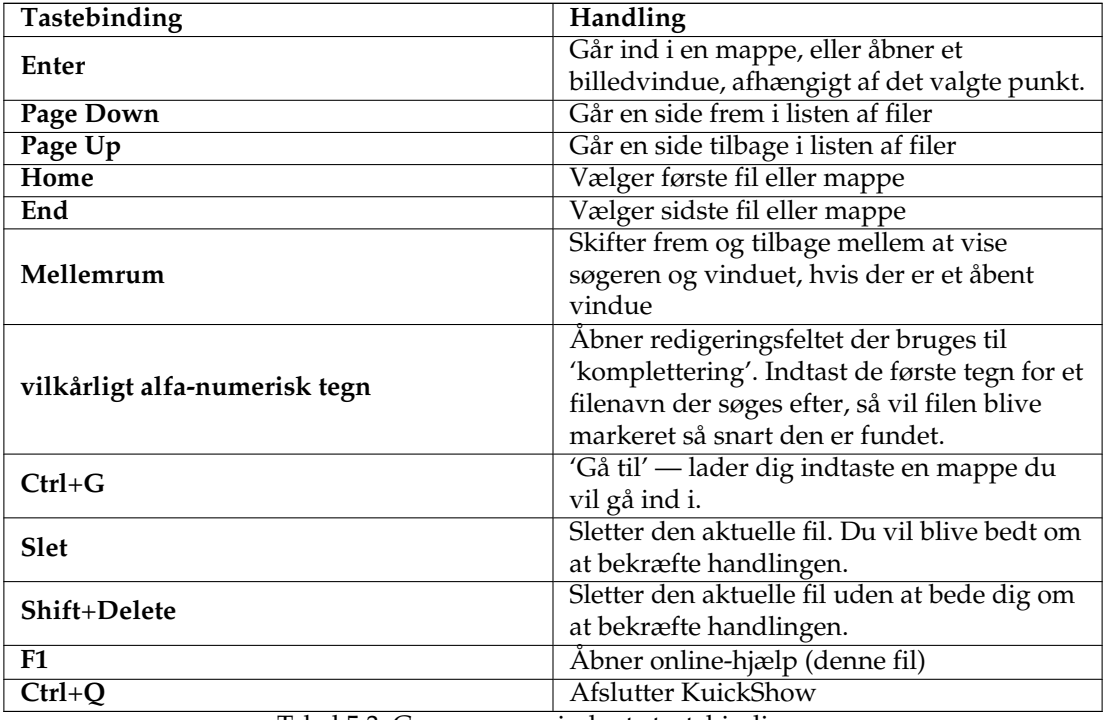

<span id="page-15-3"></span>Tabel 5.3: Gennemsøg-vinduets tastebindinger

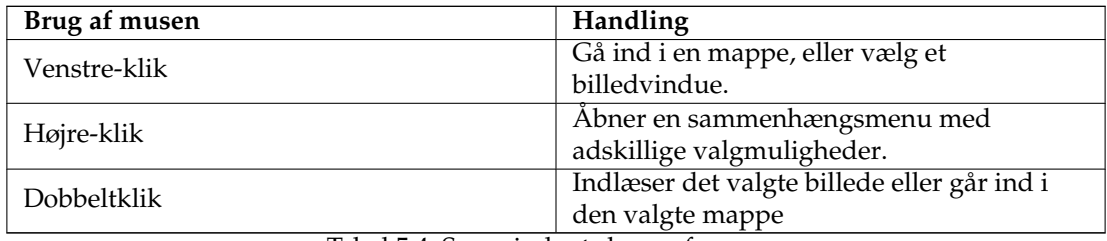

Tabel 5.4: Søgevinduets brug af musen

# <span id="page-17-0"></span>**Medvirkende og licens**

KuickShow

Program ophavsret 1998-2002 Carsten Pfeiffer [pfeiffer@kde.org](mailto:pfeiffer@kde.org) Dokumentation ophavsret 2001 Carsten Pfeiffer [pfeiffer@kde.org](mailto:pfeiffer@kde.org) Konverteret til DocBook XML og udvidet af Lauri Watts [lauri@kde.org](mailto:lauri@kde.org) Dansk oversættelse Erik Kjær Pedersen [erik@binghamton.edu](mailto:erik@binghamton.edu) Dokumentation er udgivet under betingelserne i [GNU Free Documentation License.](fdl-license.html) Dette program er udgivet under betingelserne i [GNU General Public License.](gpl-license.html)

## <span id="page-18-0"></span>**Bilag A**

## **Installation**

## <span id="page-18-1"></span>**A.1 Hvordan får man fat på KuickShow**

KuickShow er en del af KDE-projektet <http://www.kde.org/> .

KuickShow findes i kdegraphics-pakken på <ftp://ftp.kde.org/pub/kde/> , hoved FTP-stedet for KDE-projektet.

## <span id="page-18-2"></span>**A.2 Krav**

Endnu ikke skrevet

## <span id="page-18-3"></span>**A.3 Kompilering og installation**

For at kompilere og installere KuickShow på dit system, skal du skrive følgende i basismappen for distributionen for KuickShow :

```
% ./ configure
% make
% make install
```
Idet KuickShow bruger **autoconf** og **automake** skulle du ikke få problemer med at kompilere den. Hvis du skulle løbe ind i problemer så rapportér dem til KDE's e-post-lister.